# **DCON Utility revision history**

### **Last update:**

<span id="page-0-0"></span>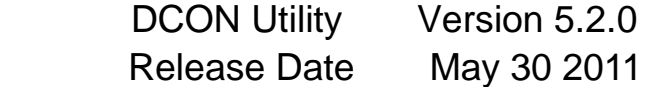

#### **New Features:**

1. Support XPAC-8000 in both XPE and CE6 OS (using Atom CPU)

#### **New Support:**

1. Support

I-87017DW,I-87017ZW,I-87018PW,I-87019PW,I-87019ZW,I-87037W I-87024RW,I-87042W,I-87057PW,I-87061W in I-87Kn,RU-87Pn,USB-87Pn and ET-87Pn Remote I/O Expansion Unit

- 2. Support I-7024R,I-7047-NPN,I-7055-NPN,I-7041P
- 3. Support tM-series module : tM-P3R3,tM-P4C4
- 4. Support DCON Utility for OEM version
- 5. Support M-7088,M-7045-NPN,M-7055-NPN

#### **Modify:**

- 1. Add watchdog function in Modbus protocol
	- for M-7055 firmware version 309 or later
- 2. Add calibration function for I-7018BL

#### **Fixed Bug:**

- 1. Fixed Modbus message for using debug function
- 2. I-87028CW can't configure in Remote I/O Expansion Unit
- 3. Fixed I-7022 slew rate can't set as 512.0 V/sec

### All revision information:

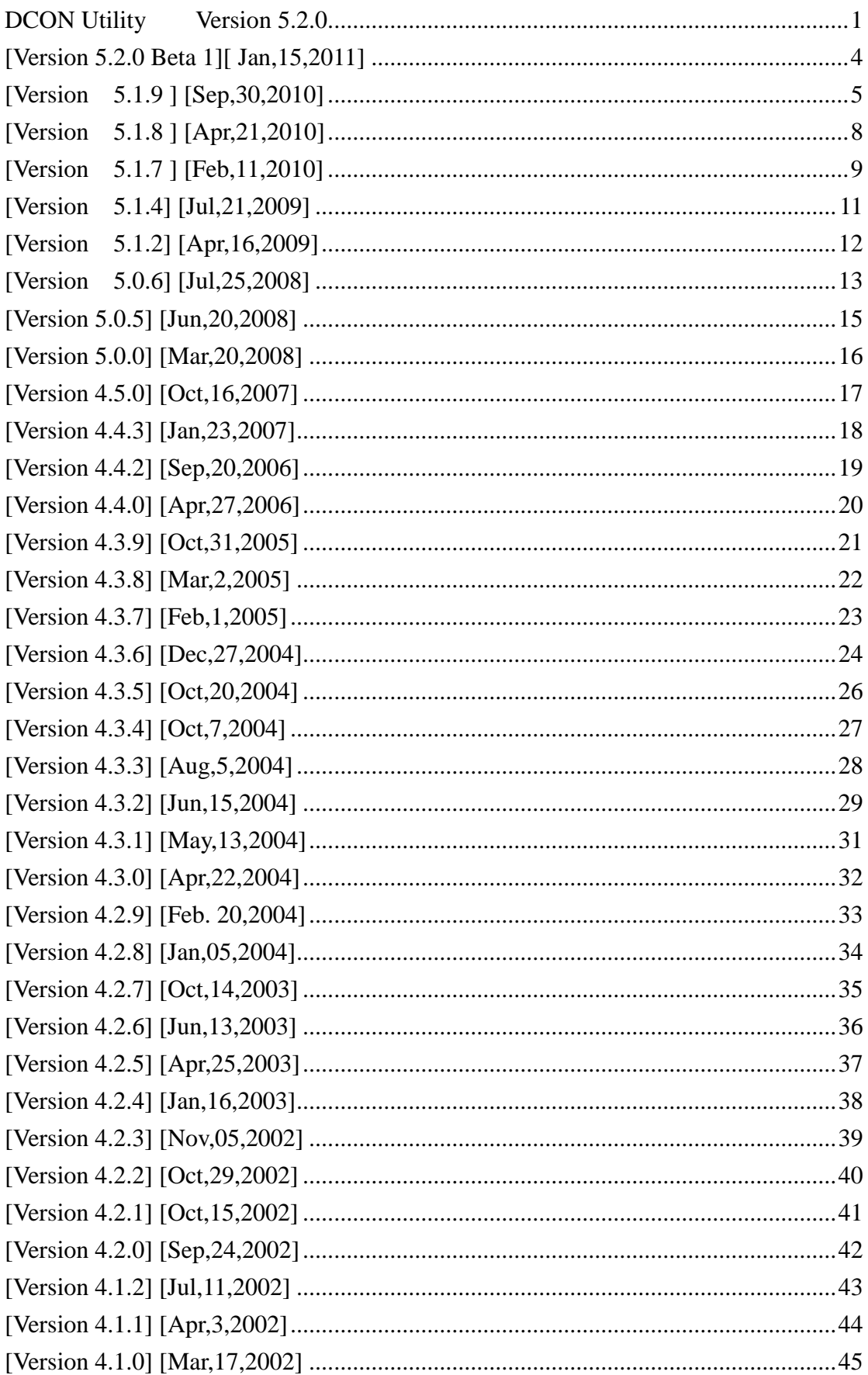

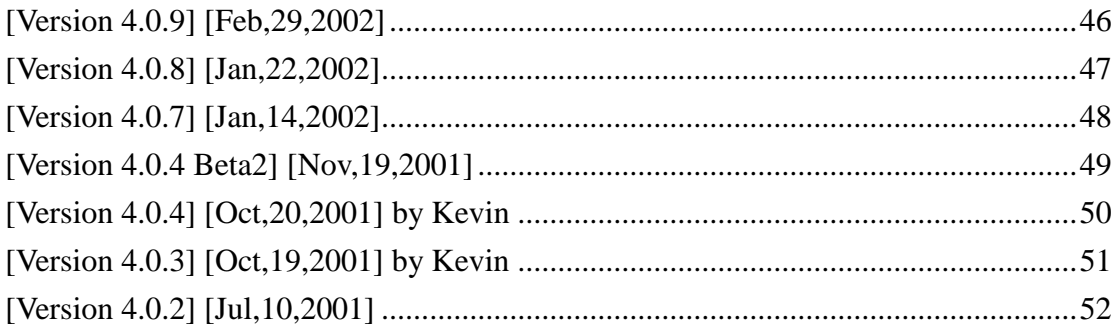

### <span id="page-3-0"></span>[Version 5.2.0 Beta 1] [Jan 15 2011]

### **New Features:**

1. Support XPAC-8000 in both XPE and CE6 OS (using Atom CPU)

### **New Support:**

- 1. Support Zigbee module :ZB-2017C
- 2. Support I-87042W module
- 3. Support tM-series module : tM-P3R3
- 4. Support DCON Utility for OEM version

#### **Modify:**

 1. Add watchdog function in Modbus protocol for M-7055 firmware version 309 or later

### **Fixed Bug:**

- 1. Modbus message error for using debug function
- 2. I-87028CW can't set poweron and safe value in RU-87Pn
- 3. I-87028CW can't set type code 4-20 mA in RU-87Pn (it will caused crash when DCON Utility use "write to 87Pn")

<span id="page-4-0"></span>[Version 5.1.9 ] [Sep,30,2010]

### **New Features:**

- 1. Support iP-8411 and iP-8811 PAC when they use DCON firmware
- 2. Support 8K and 87K high profile module plugged in iP-8411 and iP-8811

 3. Support FR-net module via 7186EF-016 module for configuration and settings

### **New Support:**

- 1. Support Zigbee module :ZB-2015,ZB-2017,ZB-2018,ZB-2042,ZB-2043 and ZB-2053
- 2. Support FR-net module :FR-2017 and FR-2024 (Via 7188EF-016 and 7186EF-016)
- 3. Support tM-series module : tM-P8,tM-C8,tM-A8,tM-P4C4,tM-P4A4,tM-P2POR2,and tM-P2R2
- 4. Support 87K module plug in 87Kn I/O expansion unit: I-87018PW,I-87024DW,I-87042W,I-87061W,I-87017DW,I-87053W-AC1 , I-87017ZY and I-87057PW
- 5. Support 87K module plug in 87Pn I/O expansion unit: I-87018PW,I-87024DW,I-87042W,I-87061W,I-87017DW,I-87053W-AC1 , and I-87057PW
- 6. Support 7000 module: M-7005,I-7024R

### **Modify:**

 1. Add "read Dip Switch status" function for ZB-2015, ZB-2017 and ZB-2018 in both DCON and MODBUS protocol

2. Add "Config\_FLAg and Run\_FLAG" function for print debug message. When set them as 1 in config.ini, it can print all DCON Utility executed command in both configuration time and run time for help debug. .

- 3. Modify "WDT timer" function, it can set the minimum value as 0.5 sec now (It only can set minimum value about 1.4~1.5 sec in before this version. ) **Fixed Bug:**
	- 1. Click I-87211W form to cause "Run-time error 13" as below:

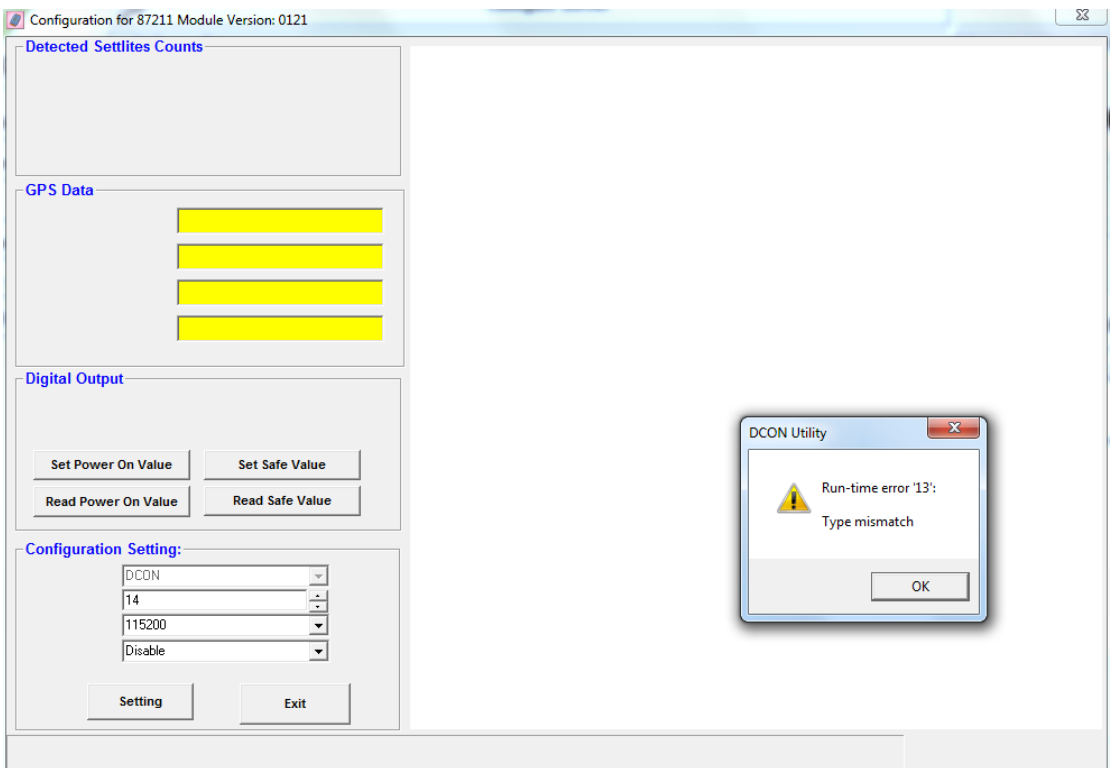

2. Add manifest function to avoid to abnormal install and run DCON Utility in Windows 7 and Vista , or it will cause ocx file fault (similar "Run-time error 339" as below). We recommend to install and run it using administrator account. If it appears , please refer FAQ\_Run\_time\_error.pdf to solve it

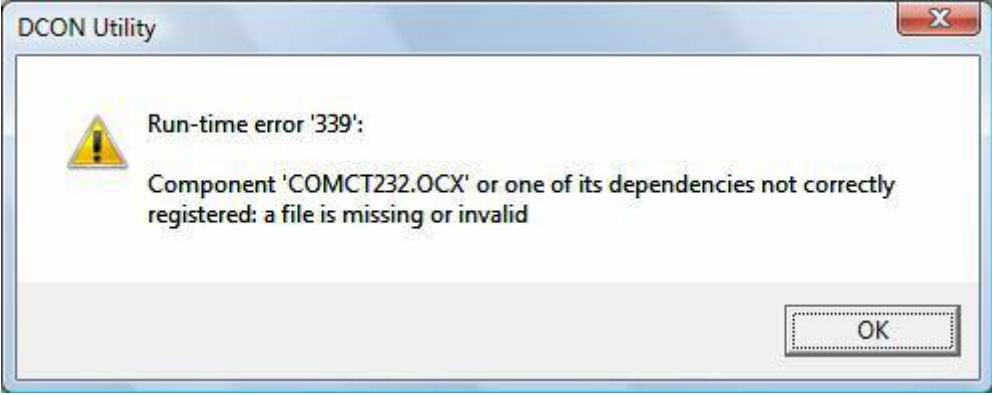

3. Click old M-7015 firmware version (Before version B202) to cause "Run-time error 380" as below

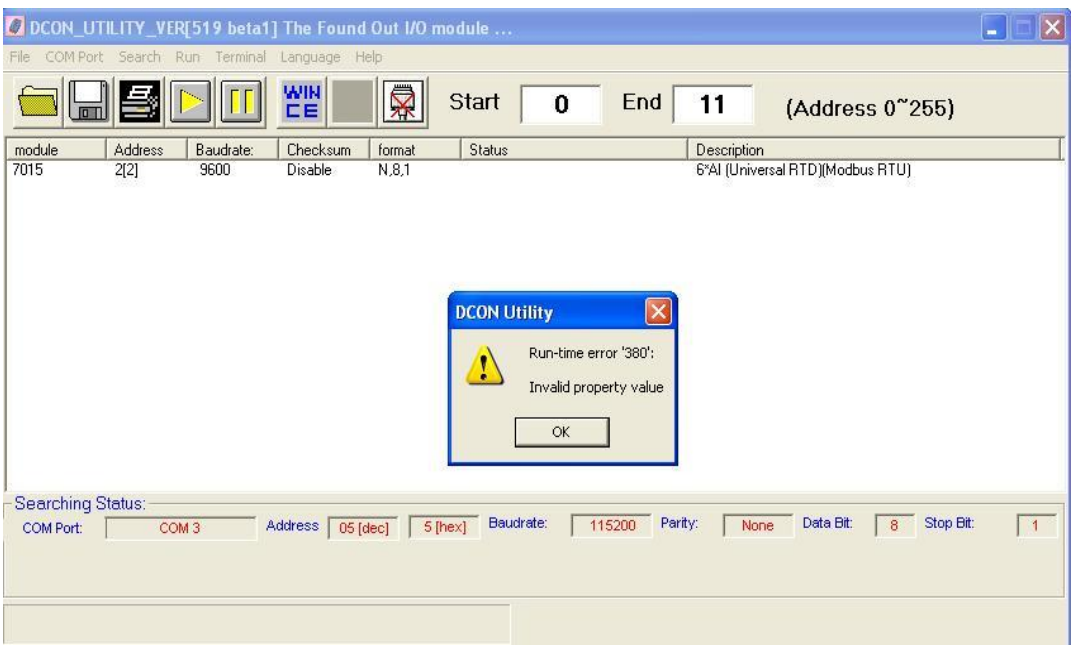

4. When using DCON firmware ,click 8019(87K) to cause "Run-time error 380" as below

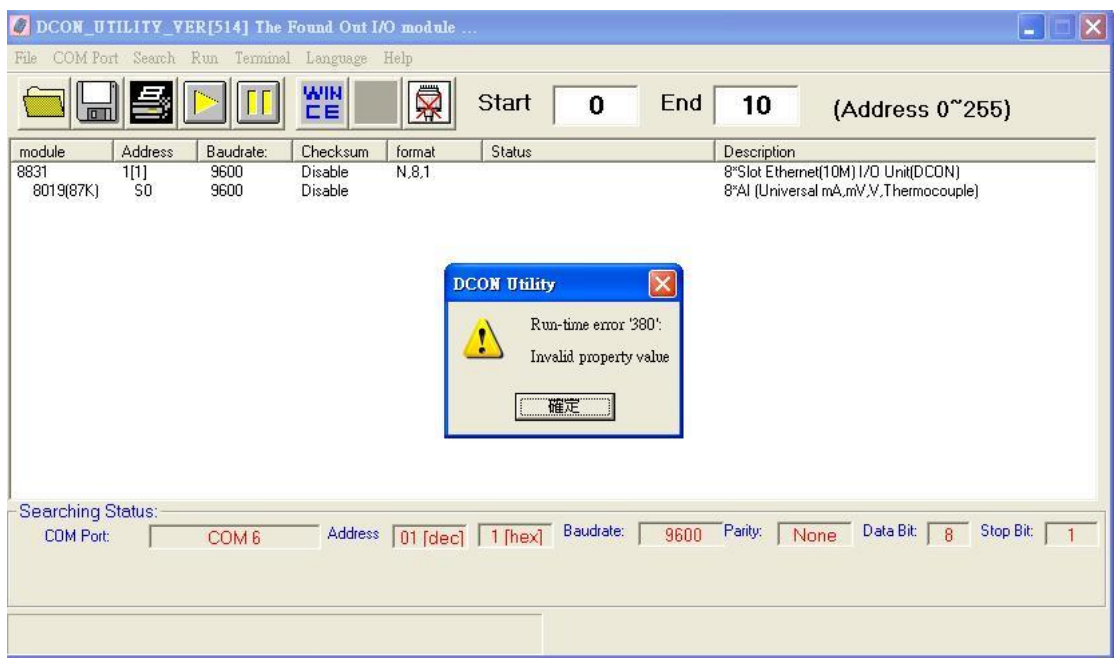

5. I-7088 module set as Frequency 333333 Hz and Duty 66.6 % to become Frequency 333333 Hz and Duty 33.3 %

### <span id="page-7-0"></span>[Version 5.1.8 ] [Apr,21,2010]

New Features:

None

Support:

 1. M-7022 firmware B102 or later version supports Modbus ASCII protocol, and add "parity" function

2. Support I-87005W on 87Pn I/O expansion unit

3. Support I-87042W and I-7061

Modify:

1. Add " engineering data format for Modbus protocol" ,

"type code 4:  $0 \sim 5$ " and "Parity" functions for M-7022 B101 or later Fixed Bug:

 1. Can't configure checksum enable module in XP-8000-CE6 COM2~COM5 (In XP-8000-CE6 side, DCON\_CE\_XP must be above V604 )

### <span id="page-8-0"></span>[Version 5.1.7 ] [Feb, 11, 2010]

### **New Features:**

- 1. Support ET-87P4, ET-87P8 (Auto Configuration and Hot Swap)
- 2. Support 87K high profile module plugged in ET-87P4 and ET-87P8

### **Support:**

- 1. Support PPDS DIO MODULE (PPDS-721-MTCP,PPDS-732-MTCP, PPDS-734-MTCP,PPDS-743-MTCP and PPDS-762-MTCP)
- 2. Support I-7088 and I-87084W module
- 3. Support I-8084W,I-8088W and I-8093W on i-8000,iPAC-8000 DCON firmware (DCON firmware must be version A435 or later)
- 4. Support I-87084W and I-87028CW on 87Pn I/O expansion unit

### **Modify:**

- 1. Add "Modbus Response Delay Time" and Parity functions for M-7058 version 100,M-7045 version 110,M-7060 version 170 and M-7067 version 170 or later
- 2. Add "no command received timeout" function for M-7017 version C104 or later
	- 3. Add "display 3 channel temperature on the LED display in turn" function for M-7033 version B201 or later

### **Fixed Bug:**

1. When DCON Utility searches M-7080BD ,it shows "7080Z"

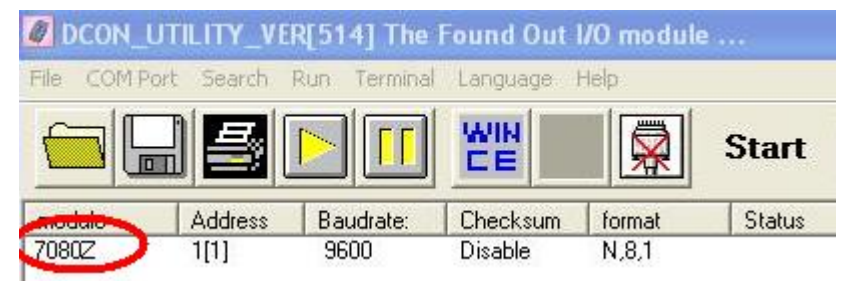

2. M-7018 can't set channel CJC function

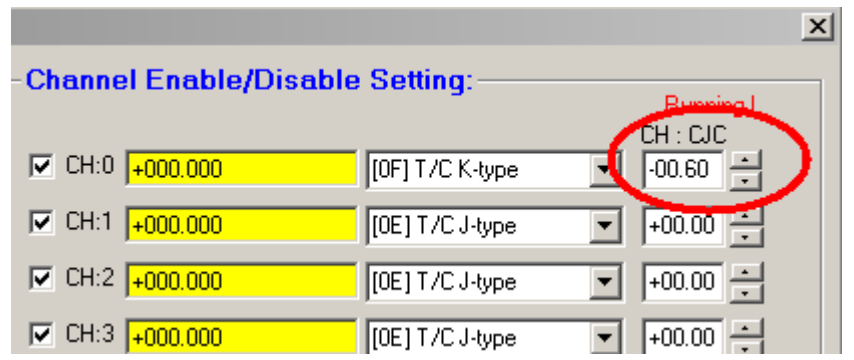

## 3. I-7017 and M-7017 show wrong AI value in Hex data format

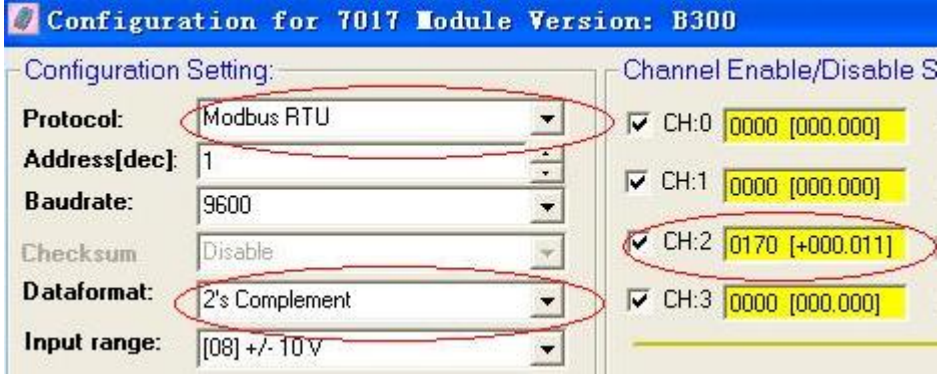

### <span id="page-10-0"></span>[Version 5.1.4] [Jul,21,2009]

New Features:

1.Configure I-7K and I-87K DCON modules on the XPAC\_CE (CE 6.0 OS)

COM 1 ~ COM5 via Ethernet

Support:

1.Support DCON Module : I-87005W、I-87028CW and I-87061W

2.Support Zigbee module: ZB-2052 and ZB-2060

3.Support I-87059W on RU-87Pn and USB-87Pn

Fixed Bug:

1.Fixed WDT03 display problem

2.Fixed display error on I-87017W module (Input Type 0~20 mA )

3.Fixed M-7080B Filter setting problem

4.Fixed I-7188EF-016 Digital OnLine Status problem

Modify:

1.Remove LED.ocx(modify relation forms:DIO、I-7188EF-016、Xboard and PDS-700)

<span id="page-11-0"></span>[Version 5.1.2] [Apr,16,2009]

New Feature:

1.Configure 7000 and 87K DCON modules on the XPAC (Window XP OS)  $COM 1 - COM5$ 

### <span id="page-12-0"></span>[Version 5.0.6] [Jul,25,2008]

- 《 Revision history 》
- 《 Supported OS 》
- 《 Supported I/O Module list 》
- 《 Introduction and user manual 》
- 《 Technical support and service 》
- Revision history:

DCON Utility Version 5.0.6 :

New Features:

- 1.Configure 7000 and 87K DCON modules on the WinPAC-8000 backplane、COM2 and COm3 via Ethernet
- 2.Configure 7000 and 87K DCON modules on the WinCon-8000 backplane and COM3 via Ethernet

Support :

- New support modules: i-7059、i-7080BD、m-7011、
- i-87017A5、i-87017E5、i-87053A5 and i-87053E5 modules Modify:
	- 1.Add watchdog function for the i7012、i7014 and i7016 modules
	- 2.Add Engineer data format for m-7017 (B300) and m-7018 (B305) modules in the Modbus protocol
	- 3.Add Input Range : 4 ~ 20mA and 0 ~ 20mA for m7018 (B304)

For more Revision History, please refer to

http://ftp.icpdas.com/pub/cd/8000cd/napdos/driver/dcon\_utility/dcon\_utility\_ve r\_500.txt

• Supported OS:

DCON Utility can support most Windows OS , including Windows  $XP \cdot 2000 \cdot NT$  and Vista(32 bits), but it can't support old Windows (ex: win98 )

• Supported I/O modules:

DCON Utility can support most ICPDAS module, it lists all of the supported modules and version in the below page :

http://ftp.icpdas.com/pub/cd/8000cd/napdos/driver/dcon\_utility/dcon\_utility\_m odule\_list.htm

• Introduction and user manual

 About DCON Utility introduction, Please refer to http://www.icpdas.com/products/dcon/introduction.htm And the user manual is located at: http://ftp.icpdas.com/pub/cd/8000cd/napdos/driver/dcon\_utility/manual/

● Technical Support & Service:

For technical support and service, please contact us at this email : service@icpdas.com or visit our web site at http://www.icpdas.com

### <span id="page-14-0"></span>[Version 5.0.5] [Jun,20,2008]

New Features:

87K module configure and set at WinPac 8000

Support:

New support module: i-7059、i-87053A5、i-7080BD and m7011 Bug Fixed:

Fix disable WDT and safe value in the Modbus 7000 DIO module Modify:

1.Add i7012、i7014 and i7016 WDT

2.Add m7017 (B300) and m7018 (B305) Modbus Engineer data format

3.Add m7018 (B304) Type Code: 4 ~ 20mA and 0 ~ 20mA

### <span id="page-15-0"></span>[Version 5.0.0] [Mar,20,2008]

Support:

- 1. Analog input module: 87015P,7015P 87018Z
- 2. Digital input module: 87059W
- 3. USB-87Pn Auto Configuration Remote Expansion I/O Unit.

New Feature:

 1.Support multi-Language :default for English and Traditional Chinese Users can add languages by themselves, please refer to ICPDAS\DCON\_Utility\language\Readme.txt

Modify:

 1.Add Watchdog configuration for 8410/8810;8430/8830 DCON Firmware For 8410/8810 DCON Firmware please refer to

ftp://ftp.icpdas.com/pub/cd/8000cd/napdos/dcon/8410\_8810/firmware/for\_256 k\_sram/dcon/

<span id="page-16-0"></span>[Version 4.5.0] [Oct,16,2007]

Support:

1. RU-87P4,RU-87P8 Auto Configuration Remote Expansion I/O Unit.

2. M7018Z Modbus AI Module.

3. 7017Z ,7017A5, 87017A5 AI module

4. 7083,7083B Encoder module

Modify:

1. Add Parity check function for 7018R,7015,7033,87013

 2. Add Engineering format for Modbus 7018Z ,7015 (Ver>=B202) and 7019R (Ver>= B300)

 3. Add 7019R,87019R,7018Z,87018Z,7015,87015,7005 Calibration Function

Fix bug:

1. 7005 can not set user define type code.

2. Can not use WinCon to Configure 87015,87005

<span id="page-17-0"></span>[Version 4.4.3] [Jan,23,2007]

Support:

1. 7019Z,87019Z 10 Channel AI module.

Modify:

1. To make it compatible with ODM version of 7018Z.

2. Add Channel Temperature Offset function for

7015,87015,7019R,87019R and 7005

- 3. Remove the MDI Form and Add Start Search Address Option
- 4. Add Hex Format Data Conversion for Analog module

5. Support new type code 0x82 and 0x83 for 7017/87015

6. Support 50/60 Hz filter setting for 7015,87015,7018Z,87018Z

7. Support new type code 0x2E, 0x2F, 0x80 and 0x81 for 87013

## <span id="page-18-0"></span>[Version 4.4.2] [Sep,20,2006]

Support:

 1. 8017ML(87K),8017RC(87K) when 87017ML and 87017RC inserted into i-8000 system.

 2. 87017RC,87017ML when 87017ML and 87017RC inserted into i-87K I/O Expansion.

 3. 87017RC,87017ML when 87017ML and 87017RC inserted into WinCon 8000 system.

4. 7018Z,87018Z 10 Channel AI module.

Modify:

1. add watch dog status detection for all 8K DIO, 7K and 87K modules.

2. add type code information for all analog modules.

Bug:

 1. Doesn't support input range of L- (0x17) and M- (0x18) thermocouple types

for 7011P and 7018P modules.

2. Doesn't support 7005 ohms data format.

Note:

1.The Firmware must be A3.08 or above to

support 87017ML and 87017RC inserted into i-8000 system.

2.The Firmware must be DCON\_CE\_V201.exe or above to

 support 87018Z,87017ML and 87017RC inserted into WinCon 8000 system.

### <span id="page-19-0"></span>[Version 4.4.0] [Apr,27,2006]

New Support Modules:

 1. 8082,8019(87K),8015(87K),8082(87K),8015T(87K),8017HS DCON protocol

modules which inserted into the i-8000 system.

2. M-7022 modbus RTU Analog output module.

 Note1:The i-8000 DCON firmware must be A3.07 or above to support the 8019(87K),8015(87K),8082(87K),8015T(87K),8017HS.

Note2:The 8015T(87K) is an ODM product,not formally release one.

Note3:For 8017HS, when the selected jumps are

located at single end position,it can support 16 channel Analog Input.

When located at differential,it will be named as 8017H/HS,

it can support 8 channel Analog Input.

Note4: 8082 and 8082(87K) are totally different I/O modules.

Modify:

1. i-8018 add module CJC and channel CJC function.

2. 7021,7022,7024,87022,87024,87026 add AO safe value.

 3. Add Modubus Response Delay Time for Modbus modules include Analog input,

Analog output and Counter/Frequency I/O modules.

4. Single Line add Modbus RTU Function.

5. Save Map function can save the search result to map file.

6. Open Map function can load the saved result to search form.

### <span id="page-20-0"></span>[Version 4.3.9] [Oct,31,2005]

New Support Modules:

 M87019,M87015,i-87019,i-87015 modbus and DCON protocol modules. M7024 Analog output module.

M7041,M7045,M7050,M7051,M7052,M7053,M7055,M87063,M87055,M8704 0,M87041,M87053 modbus DIO modules.

M7015,M7033 modbus protocol modules.

Modify:

 7019 module add CJC adjustment for each channel. 7018,87018 add CJC adjustment for each channel. i-7015,i-7033,i-7013 support new type code 0x2E,0x2F,0x80,8x81. i-7021,i-7022 support new hex data format. 7080 add new function to set the filter setting to default value. i-8000 MCU add new function to reverse the DI active status.

Fixed Bug:

debug 7019 when setting type code will show run time error.

 when modules' checksum are enabled,it will get the wrong firmware version.

 when thermocouple module's AI values are close to -0 ,it will get -0000 under range error code.

i-7005 module can not link to Help file.

 Note1:The i-8000 DCON firmware must be A3.05 or above to support the DI active status reverse function.

## <span id="page-21-0"></span>[Version 4.3.8] [Mar,2,2005]

Fixed Bug:

 Install Shield package not include "MSWINSCK.OCX" and wil get run time error, if Windows\system32\ does not have this file. <span id="page-22-0"></span>[Version 4.3.7] [Feb,1,2005]

New Support Modules:

i-7045,i-7055 I/O modules

M7067 Modbus RTU Protocol modules.

7188EF-016 RFNet modules

WinCon:when 87K module are plugged into WinCon I/O slots.

Modify:

Thermocouple module add CJC enable/disable function.

Note:

i7000.DLL must be ver 5.1.4 to support i-7045,i-7055,7188EF-016 FRNet.

### <span id="page-23-0"></span>[Version 4.3.6] [Dec,27,2004]

New Support Modules:

i-7051 16 channel DI unit

M7060,M7017,M7018,M7019 Modbus RTU Protocol modules.

Modify:

RunMonitor:

1.support Modbus protocol

2.add simple data log function

8080 unit:

Each channel can set channel mode independent

7015 add type code 0x2E,0x2F,0x80,0x81

7016 unit:

2-Channel (By Switch):

If 7016 firmware < B1.3

It can not read two channels' value at a time.

 It needs to use command \$AA0 or \$AA1 to switch channel and system need to delay 300 ms each time when program use #AA to read each channel's value.

In this case,the sampling rate is about 2 Hz.

2-Channel Mode:

If  $7016$  firmware  $\geq$  B1.3

 When program use command \$AA332 to set 2-channel mode It can read two channels' values at a time by using #AA.

In this case,the sampling rate is about 2 Hz.

Single Channel:

If 7016 firmware < B1.3

It need to use command \$AA30 or \$AA31 to set to channel 0 or channel

1.

 then use command #AA to read the analog value. In this case,the sampling rate is about 10 Hz.

If  $7016$  firmware  $\geq$  B1.3

 It can use command \$AA30 or \$AA31 to set to channel 0 or channel 1. or use command \$AA330 or \$AA331 to set to channel 0 or channel 1. then use command #AA to read the analog value.

In this case,the sampling rate is about 10 Hz.

#### Fix Bug:

87K Analog unit:

87013,87017,87018 can not read AI value when address >=1

 Note :this bug will take place when these modules are plugged in 87K I/O Expansion.

#### Note:

uart.dll must upgrade to 2.1.4 or above to support

#### M7060,M7017,M7018,M7019

 i7000.dll must upgrade to 5.1.3 or above to support i7051 and new 7016 command

firmware must upgrade to A3.0.3 to support new 8080 lib

## <span id="page-25-0"></span>[Version 4.3.5] [Oct,20,2004]

Fix Bug:

 8013(87K) when change SSTab page will get error description. When open 8024(87K) will get run time error.

## <span id="page-26-0"></span>[Version 4.3.4] [Oct,7,2004]

Supported modules:

 7005 unviersal 8 channels thermistor with 6 Digital output module. Modify:

 7011,7012,7014,7016 units support power on value and safe value function.

7011,7012,7014,7016,7033 support LED Display function.

Add Version information at main form.

<span id="page-27-0"></span>[Version 4.3.3] [Aug,5,2004]

 New support modules: 8050

Note:

 DCON Firmware must be A3.0.1 to support 8050 I7000.DLL must be Ver 5.1.2 Uart.DLL has been upgraded to 2.1.1

### <span id="page-28-0"></span>[Version 4.3.2] [Jun,15,2004]

New support modules:

 7015 8080 (\*) (plugged into an I-8000 main control unit) 87082 (plugged into an I-87K expansion unit)

### Modify:

- 1. 7019R write channel status(Enable/Disable) into EEPROM when click check box.
- 2. 8017H Get rid of filter rejection and data format setting (\*\*)
- 3. Disable Slew rate setting of 8024 (\*\*)

Fix bug:

- 1. 8017H can not set alarm to DO module that is plugged in slot4 ~ slot7
- 2. 7012 can not apply alarm setting function.
- 3. 7012 DI signal picture can not match the right value.
- 4. 7014D linear mapping range display can not work properly.
- 5. Utility can not run on Windows NT4.0.

Note:

- \* for 8080, the firmware version must be A3.00 or above
- \*\* for hardware does not support this function.

Relative Information

Firmware

For RS232,RS485

CD:\NAPDOS\8000\841x881x\firmware

For Ethernet

CD:\NAPDOS\8000\843x883x\TCP\Vxcomm\Server(843x883x)

MiniOs7 image (40MHz):

for 40MHz CPU ===> 8k040330.IMG

CD:\NAPDOS\8000\843x883x\TCP\Vxcomm\Server(843x883x)\os\_image\40

### MHz

for 80MHz CPU ===> 8e040420.IMG

CD:\NAPDOS\8000\843x883x\TCP\Vxcomm\Server(843x883x)\os\_image\80 MHz

## <span id="page-30-0"></span>[Version 4.3.1] [May,13,2004]

Fix bug:

- 1. 7019R when setting input range shows run time error 9.
- 2. 87018 when adjust cjc offset up down shows run time error 340.

### Update:

- 1. firmware must be version A1.98 or above
- 2. dll must be be version 5.0.9 or above
- 3. uart.dll must be 2.0.5 or above

### <span id="page-31-0"></span>[Version 4.3.0] [Apr,22,2004]

 New support modules: 7019 87040,87041 (plugged into an I-8000 MCU or I-87K expansion unit)

Add new function:

 1. All thermocouple modules can display cjc temperature and can adjust cjc offset

include module 7011,7018,7019 and

87018 (plugged into an I-8000 MCU or I-87K expansion unit)

 2. all 87k digital input DI count\latch function has been supported when these modules were plugged into 8K MCU.

Modify:

 1. When 87k modules are plugged into the 8k MCU, the module's name will change to 80xx(87K).

Fix bug:

 1. 8017H input range was wrongly defined . Run Data log shows garbage sometimes.

Update:

- 1. firmware must be version A1.97 or above
- 2. dll must be be version 5.0.9 or above
- 3. uart.dll must be 2.0.5 or above

### <span id="page-32-0"></span>[Version 4.2.9] [Feb. 20,2004]

Supported modules:

8069, 87069

(plugged into an I-8000 MCU or I-87K expansion unit)

Fixed bugs:

Run Data Logger unit:

The generated log file can not be displayed normally

on the English Microsoft Platform

8017,8018 unit:

DO Map Enable/Disable function mismatch

at the High Alarm Setting between channel 1 and channel 7.

Modified:

87K Digital I/O user interface:

1. Combine frm8KDIO and frm87KDIO as frmDIO.

87K digital input DI count\latch user interface:

1. Completely resigned user interface

 2. Increase the support for max channel from 16 to 32 channels 8017,8018 unit:

 Added message box when setting the high alarm and low alarm configuration of the 8017,8018 units.

Added new functions:

Terminal->Single Line:

1. Timeout value can be adjusted.

2. 8 set command line lists can be memorized.

Note:

 I-8000 MCU Firmware must be version A1.96 or above to support 8069,87069.

## <span id="page-33-0"></span>[Version 4.2.8] [Jan,05,2004]

Fix bug:

 Setting module address error. Modules Address up down button does not work, includes: 7011,7011P,7012,7012F,7013,7014, 7017C,7017FC,7017RC,7017R,7017FR,7017FRC, 7018,7018P Update: uart.dll  $==$ > 2.0.5 7000.dll  $==> 5.0.9$  ICPCON.HLP is replaced by DCON\_HELP.chm ver 1.0 Add: add a module list that the Utility support.

### <span id="page-34-0"></span>[Version 4.2.7] [Oct,14,2003]

Support modules:

 7017C,7017FC,7017RC,7017R,7017FR,7017FRC, 7018BL, 7058, 8037

Modify data logger:

 Log\_Config.txt (original default.log) ===> to configure how to log data Log\_Report.txt (original report.log) ===> the logged data The syntax is also chnaged. Please refer to the comment in the Log\_Config.txt.

Fix bug:

Setting 87017 in 87K expansion unit error.

Update:

uart.dll  $==$  2.0.4  $i7000$ .dll ===> 5.0.8 Note: Firmware of I-8000 MCU must be A1.95 to support 8037.

## <span id="page-35-0"></span>[Version 4.2.6] [Jun,13,2003]

#### Remove files:

 Dones't copy following files to windows\system. mfc42.dll, msvcrt.dll, msvcrt20.dll, oledlg.dll, riched32.dll

Change directory:

 Copies following files to DCON\_Utility directory instead of windows\system. olepro32.dll, oleaut32.dll, stdole2.dll, asycfilt.dll, msvbvm60.dll

#### Fix bug:

Cannot recognize the difference between 7018 and 7018P.

## <span id="page-36-0"></span>[Version 4.2.5] [Apr,25,2003]

 Update:  $i7000$ .dll ==> 5.0.6

Support:

1. 87022 (plugged in I-87K expansion unit)

2. 87026 (plugged in I-8000 MCU or I-87K expansion unit)

(command sets are same as 87022)

Note: Firmware of I-8000 MCU must be A1.94

<span id="page-37-0"></span>[Version 4.2.4] [Jan,16,2003]

Change name of the Utility to DCON Utility

Update:

 $i7000$ .dll ==> 5.0.5

Support:

- 1. 8077 (command sets are same as 8054)
- 2. 8017MP (command sets are same as 8017H)
- 3. 8017LP (command sets are same as 8017H)
- 4. 87022 (plugged in I-8000 MCU)

(command sets are same as 87024 plugged in I-8000 MCU)

Note:

- 1. MiniOS7 must update to 1.04 build 012, Dec, 27, 2002
- 2. Firmware of I-8000 MCU must be A1.93

## <span id="page-38-0"></span>[Version 4.2.3] [Nov,05,2002]

Fix:

87018 input range support 3 T/C type

- 1. L-type
- 2. M-type
- 3. L-type(DIN43710)

Note:

Firmware of I-8000 MCU must update to version A1.91 or later.

## <span id="page-39-0"></span>[Version 4.2.2] [Oct,29,2002]

Fix:

[Run-time error: 13]

when click 87017 that plug on 87K expansion unit.

## <span id="page-40-0"></span>[Version 4.2.1] [Oct,15,2002]

Fix:

[Run-time error: 339]

when click 8K digital mudules that plug on I-8000 MCU.

## <span id="page-41-0"></span>[Version 4.2.0] [Sep,24,2002]

 Update: i7000.dll == $> 5.0.3$  Support: 8040,8041,8042 Add: Power On Value, Safe Value setting of 8k DO, DIO modules

## <span id="page-42-0"></span>[Version 4.1.2] [Jul,11,2002]

Update:

uart.dll  $==$  2.0.1  $i7000$ .dll ==> 5.0.2

Add:

Excitation voltage configuration for 7016

<span id="page-43-0"></span>[Version 4.1.1] [Apr,3,2002]

Add:

 Fast Mode for 87017 Filter Setting for 87013 87017 87018

## <span id="page-44-0"></span>[Version 4.1.0] [Mar,17,2002]

 Update: uart.dll  $==$  2.0.0  $i7000$ .dll ==> 5.0.0 Fix: 8013,87013 reads values error.

## <span id="page-45-0"></span>[Version 4.0.9] [Feb,29,2002]

 Support 8058, 87058 Fix:

Checks the COM port before searching.

## <span id="page-46-0"></span>[Version 4.0.8] [Jan,22,2002]

Fix:

- 1. searching error when address >= 16(Dec).
- 2. setting 8017 & 87017 error when address >= 16(Dec).

<span id="page-47-0"></span>[Version 4.0.7] [Jan,14,2002]

 Upgrade uart.dll 14-Jan-2002 pm 1:39 8.13 Sleep version to reduce CPU resource consumption.

## <span id="page-48-0"></span>[Version 4.0.4 Beta2] [Nov,19,2001]

## Support 752N

Search 8X3X/8X4X by only one address (skip N-1 address).

## <span id="page-49-0"></span>[Version 4.0.4] [Oct,20,2001] by Kevin

Fix:

- 1. Run log file, first line is explain. For example: "This is test log."
- 2. Search timeout is too short.

 Support 8X3X, 8X4X. Search 8X3X/8X4X by only one baudrate.

# <span id="page-50-0"></span>[Version 4.0.3] [Oct,19,2001] by Kevin

Remove auto search function

## <span id="page-51-0"></span>[Version 4.0.2] [Jul,10,2001]

 i7000.dll 10-July-2001 pm 3:14 0460 uart.dll 13-July-2001 pm 5:43 8.1

fix:

- 1. 8017 T/C input range mapping error
- 2. 8017 Filter selection error

change:

- 1. Timeout of open comport change to be 2 seconds ( original timeout is 10 seconds)
- 2. Install i7000.dll and uart.dll into 7000 Utility directory ( original into windows\system)